# The colonequals package

Heiko Oberdiek <oberdiek@uni-freiburg.de>

2006/08/01 v1.0

#### Abstract

Package colonequals defines poor man's symbols for math relation symbols such as "colon equals". The colon is centered around the horizontal math axis.

## Contents

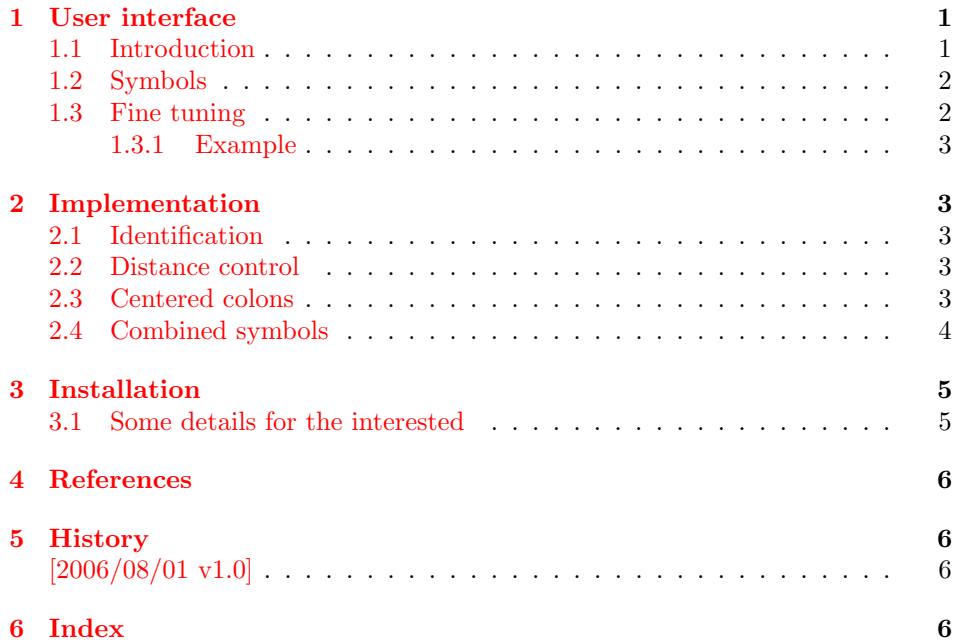

## 1 [User inter](#page-5-1)face

### [1.1 Int](#page-5-2)roduction

<span id="page-0-1"></span><span id="page-0-0"></span>Math symbols consisting of the colon character can be constructed with the colon text character, if the math font lacks of the complete symbol. Often, however, the colon text character is not centered around the math axis. Especially combined with the equals symbol the composed symbol does not look symmetrically. Thus this packages defines a colon math symbol \ratio that is centered around the horizontal math axis. Also math symbols are provided that consist of the colon symbol. The package is not necessary, if the math font contains the composed symbols. Examples are txfonts  $([1])$  or mathabx  $([2])$ .

## <span id="page-1-0"></span>1.2 Symbols

All symbols of this package are relation symbols. The relation property can be changed by the appropriate T<sub>E</sub>X command  $\mathbb{in}, \mathbb{d}, \dots$ 

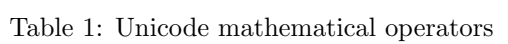

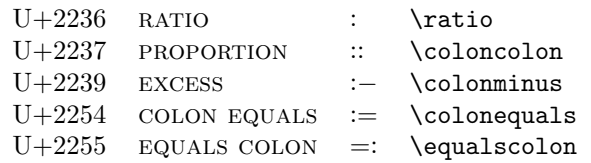

The following grammar generates all symbols that are supported by this package:

> Table 2: Symbol grammar symbols ::= col | col symbol | symbol col ; col  $::=$  ':'  $| \cdot | ::$ ;  $\begin{array}{ccc} \text{symbol} & ::= & \overset{\cdot \cdot \; = \;\cdot \;\;}{\text{--}}\\ & | & \overset{\cdot \; - \;\cdot}{\text{--}}\\ & | & \overset{\cdot \; - \;\cdot}{\text{--}}\\ & | & \overset{\cdot \; - \;\cdot}{\text{--}}\\ & | & \overset{\cdot \; - \;\cdot}{\text{--}}\\ \end{array}$  $\hspace{0.05cm}$  ',  $\hspace{0.05cm}$  ',  $\cdot \approx'$ | '∼' ;

Table 3: All relation symbols

|              | \ratio            |
|--------------|-------------------|
| $\vdots$     | \coloncolon       |
| $:=$         | \colonequals      |
| $\dddot{=}$  | \coloncolonequals |
| $=$ :        | \equalscolon      |
| $=::$        | \equalscoloncolon |
| $: -$        | \colonminus       |
| $::-$        | \coloncolonminus  |
| <sup>-</sup> | \minuscolon       |
| $-$ ::       | \minuscoloncolon  |
| ∶≈           | \colonapprox      |
| ∷≈           | \coloncolonapprox |
| $\approx$ :  | \approxcolon      |
| $\approx$ :: | \approxcoloncolon |
| $:\sim$      | \colonsim         |
| $::\sim$     | \coloncolonsim    |
| $\sim$ :     | \simcolon         |
|              |                   |

∼:: \simcoloncolon

### <span id="page-1-1"></span>1.3 Fine tuning

The distances in composed symbols can be configured:

<span id="page-2-10"></span>\colonsep

Macro \colonsep is executed between the colon and the other symbol.

#### <span id="page-2-12"></span>\doublecolonsep

Macro \doublecolonsep controls the distance between two colons.

#### <span id="page-2-0"></span>1.3.1 Example

\renewcommand\*{\colonsep}{\mskip-.5\thinmuskip}

## <span id="page-2-1"></span>2 Implementation

### <span id="page-2-2"></span>2.1 Identification

```
1 \langle *package \rangle
```
- <span id="page-2-18"></span>2 \NeedsTeXFormat{LaTeX2e}
- 3 \ProvidesPackage{colonequals}%
- 4 [2006/08/01 v1.0 Colon equals symbols (HO)]

### <span id="page-2-3"></span>2.2 Distance control

```
\colonsep
```
5 \newcommand\*{\colonsep}{}

#### <span id="page-2-13"></span>\doublecolonsep

6 \newcommand\*{\doublecolonsep}{}

### <span id="page-2-4"></span>2.3 Centered colons

```
7 \def\@center@colon{%
8 \mathpalette\@center@math{:}%
9 }
10 \def\@center@math#1#2{%
11 \vcenter{%
12 \mathcal{L}13 \hbox{$#1#2$}%<br>14 }%
    14 }%
15 }
```
\ratio Because the name \colon is already in use, the Unicode name \ratio is used for the centered colon relation symbol. (The \ratio of package calc is not used outside calc expressions.)

```
16 \newcommand*{\ratio}{%
17 \ensuremath{%
18 \mathrel{%
19 \@center@colon
```
- <span id="page-2-16"></span><span id="page-2-5"></span>20 }%
- 21 }%
- 22 }

#### \coloncolon

<span id="page-2-20"></span>23 \newcommand\*{\coloncolon}{%

- 24 \ensuremath{%
- <span id="page-2-17"></span>25 \mathrel{%
- <span id="page-2-6"></span>26 \@center@colon
- <span id="page-2-14"></span>27 \doublecolonsep
- <span id="page-2-7"></span>28 \@center@colon
- 29 }%
- 30 }% 31 }

3

# <span id="page-3-0"></span>2.4 Combined symbols

<span id="page-3-27"></span><span id="page-3-26"></span><span id="page-3-25"></span><span id="page-3-24"></span><span id="page-3-23"></span><span id="page-3-22"></span><span id="page-3-21"></span><span id="page-3-20"></span><span id="page-3-19"></span><span id="page-3-18"></span><span id="page-3-17"></span><span id="page-3-16"></span><span id="page-3-15"></span><span id="page-3-14"></span><span id="page-3-13"></span><span id="page-3-12"></span><span id="page-3-11"></span><span id="page-3-10"></span><span id="page-3-9"></span><span id="page-3-8"></span><span id="page-3-7"></span><span id="page-3-6"></span><span id="page-3-5"></span><span id="page-3-4"></span><span id="page-3-3"></span><span id="page-3-2"></span><span id="page-3-1"></span>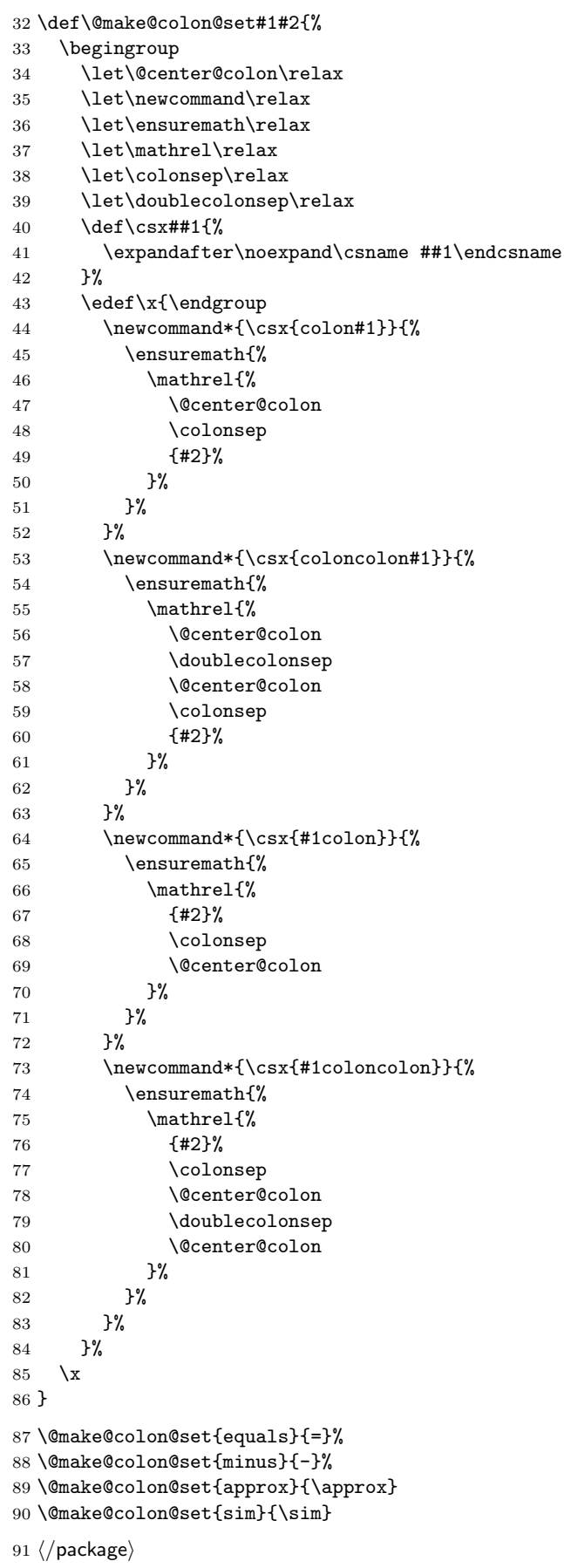

## 3 Installation

**CTAN.** This package is available on  $CTAN^1$ :

<span id="page-4-0"></span>CTAN:macros/latex/contrib/oberdiek/colonequals.dtx The source file.

CTAN:macros/latex/contrib/oberdiek/colonequals.pdf Documentation.

Unpacking. The .dtx file is a self-extracting docstrip archive. The files are [extracted by running the](ftp://ftp.ctan.org/tex-archive/macros/latex/contrib/oberdiek/colonequals.dtx)  $.$ dtx through plain-T<sub>E</sub>X:

[tex colonequals.dtx](ftp://ftp.ctan.org/tex-archive/macros/latex/contrib/oberdiek/colonequals.pdf)

TDS. Now the different files must be moved into the different directories in your installation TDS tree (also known as texmf tree):

```
colonequals.sty \rightarrow tax/lates/oberdiek/colonequals.sty\text{colonequals.pdf} \rightarrow \text{doc/lates/obordiek/colonequals.pdf}colonequals.dtx \rightarrow source/lates/oberdiek/colonequals.dtx
```
If you have a docstrip.cfg that configures and enables docstrip's TDS installing feature, then some files can already be in the right place, see the documentation of docstrip.

**Refresh file databases.** If your T<sub>E</sub>X distribution (teT<sub>E</sub>X, mikT<sub>E</sub>X, ...) rely on file databases, you must refresh these. For example, teTEX users run texhash or mktexlsr.

### 3.1 Some details for the interested

<span id="page-4-1"></span>Attached source. The PDF documentation on CTAN also includes the .dtx source file. It can be extracted by AcrobatReader 6 or higher. Another option is pdftk, e.g. unpack the file into the current directory:

```
pdftk colonequals.pdf unpack_files output .
```
**Unpacking with LATEX.** The  $\cdot$ **dtx** chooses its action depending on the format:

 $plain-T<sub>F</sub>X:$  Run docstrip and extract the files.

LATEX: Generate the documentation.

If you insist on using  $L^2T_FX$  for docstrip (really, docstrip does not need  $L^2T_FX$ ), then inform the autodetect routine about your intention:

latex \let\install=y\input{colonequals.dtx}

Do not forget to quote the argument according to the demands of your shell.

Generating the documentation. You can use both the .dtx or the .drv to generate the documentation. The process can be configured by the configuration file ltxdoc.cfg. For instance, put this line into this file, if you want to have A4 as paper format:

\PassOptionsToClass{a4paper}{article}

An example follows how to generate the documentation with pdfI $AT$ <sub>F</sub>X:

```
pdflatex colonequals.dtx
makeindex -s gind.ist colonequals.idx
pdflatex colonequals.dtx
makeindex -s gind.ist colonequals.idx
pdflatex colonequals.dtx
```
<sup>1</sup>ftp://ftp.ctan.org/tex-archive/

# 4 References

[1] Young Ryu: The TX Fonts; 2000/12/15; CTAN:fonts/txfonts/.

<span id="page-5-0"></span>[2] Anthony Phan: Mathabx font series; 2005/05/16; CTAN:fonts/mathabx/.

# 5 History

### $[2006/08/01 \text{ v}1.0]$

• First version.

## <span id="page-5-1"></span>6 Index

<span id="page-5-2"></span>Numbers written in italic refer to the page where the corresponding entry is described; numbers underlined refer to the code line of the definition; numbers in roman refer to the code lines where the entry is used.

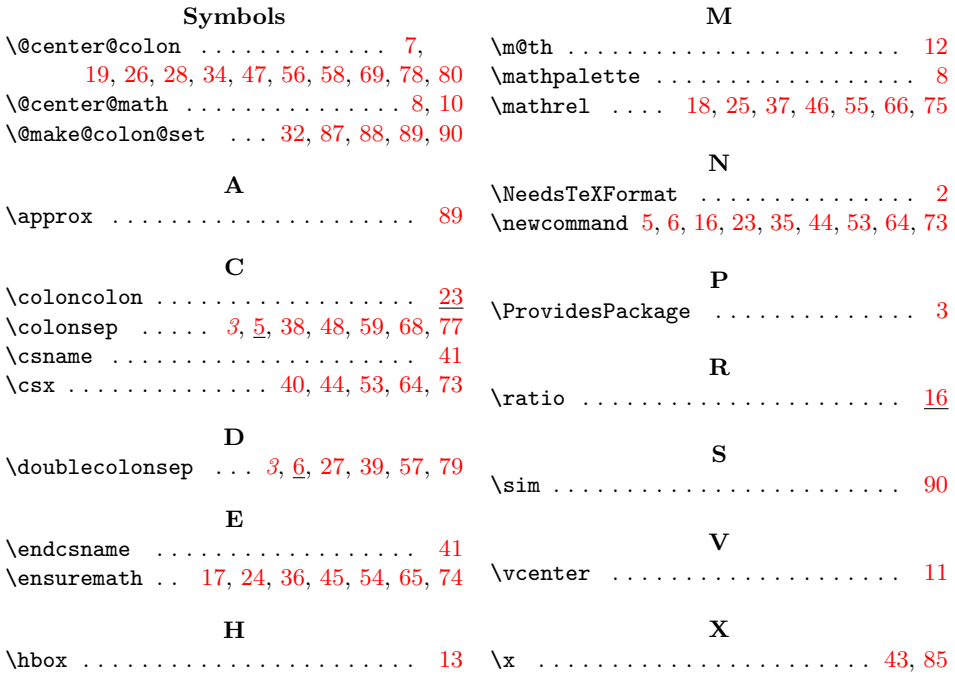